Step 1: Locate the file upload on the wiki homepage [\(https://wiki.ubc.ca/Main\\_Page\)](https://wiki.ubc.ca/Main_Page), or directly navigate to it wit[h https://wiki.ubc.ca/Special:UploadWizard](https://wiki.ubc.ca/Special:UploadWizard)

The wiki homepage and upload file location on homepage as of February 9, 2022

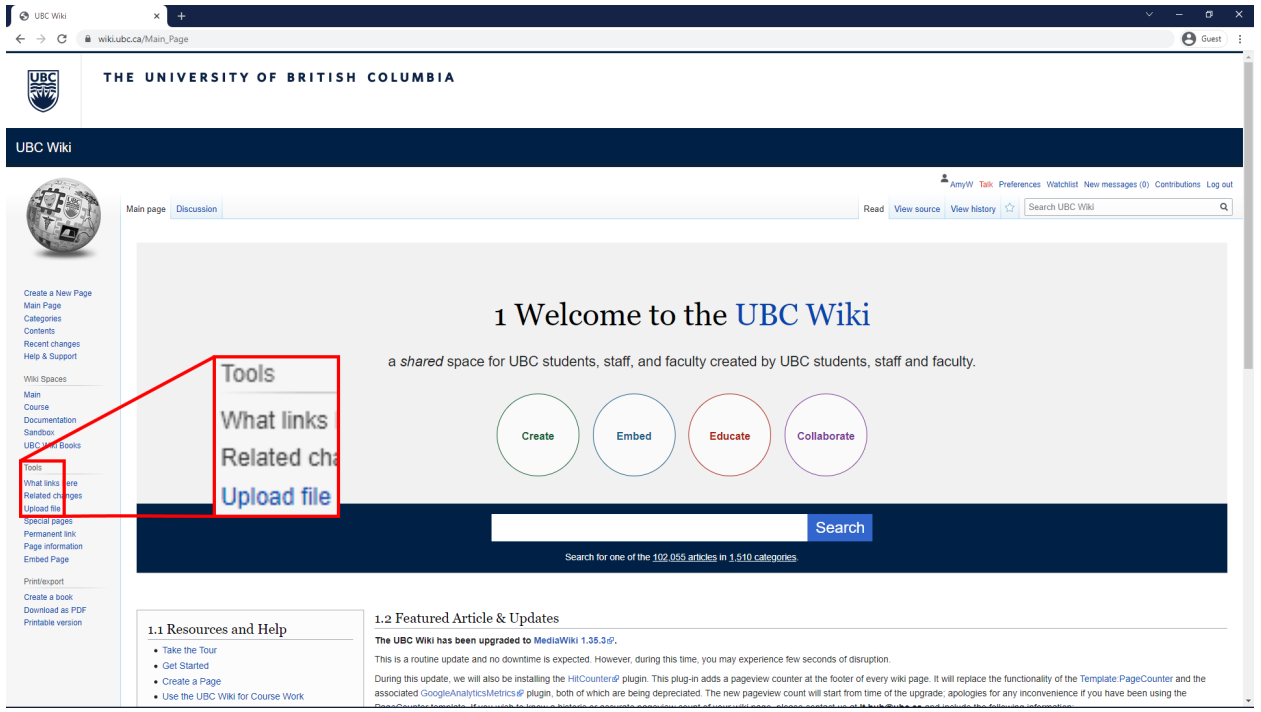

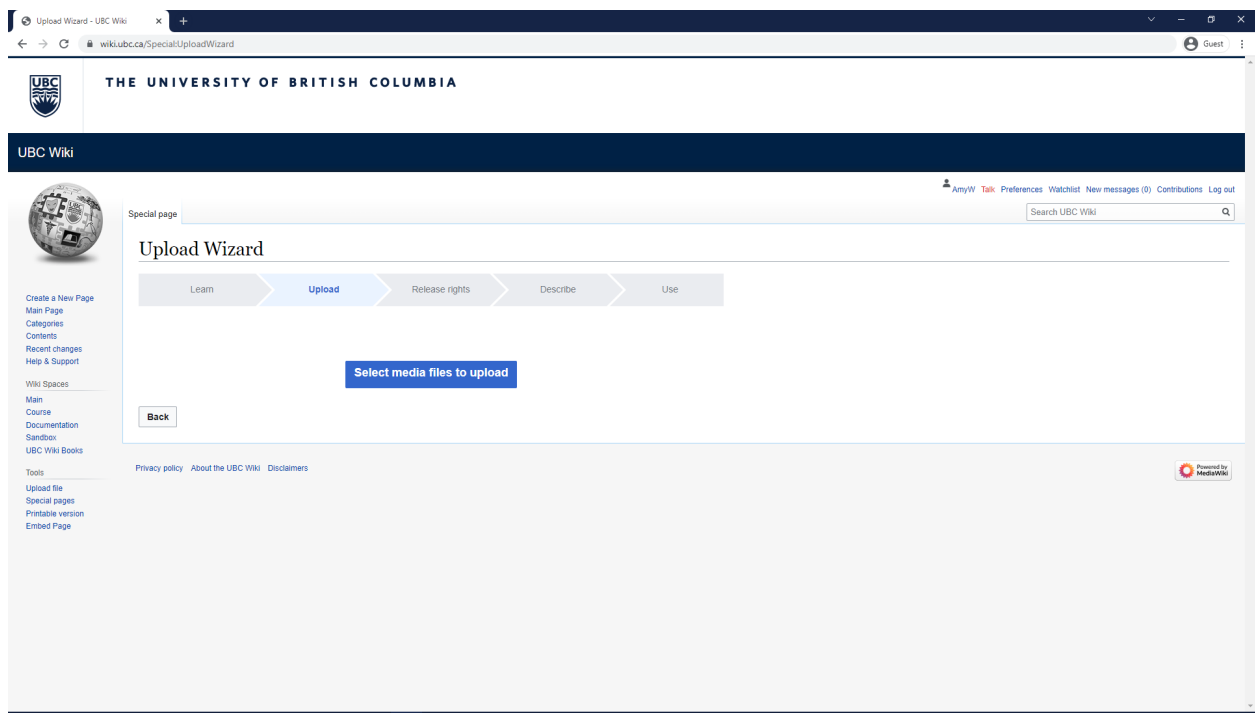

Step 2: Open the Upload Wizard at<https://wiki.ubc.ca/Special:UploadWizard>